# $KT$  i•q | n•s nr  $\infty$ %) v n•v} "w•vh Lp dj hP dj lf n Ondo

Tund=SdxoDugrwh+sdugrwh,

Vrn SFOlgx{RV ihokdv}qÃoÕ kdoorw pÃu d} Lp dj hP dj lf n0.00 D dnj ndu v Ube ) p lql (SF Oqx { RV Ivr Ow nivev b laght I ineha ehagh vdg1 Dud Iv irj dggËn/ krj vrn SFOgx{RV ihokdv}gÃoÕ như Pol d} Lo di hP di lf n kdv} a A alwAw

 $D$ } Lp dj hP dj lf sdudgf vvr u hv}n $Q$ }/ d j udilndl hv}nØ}Øn vyÃml elf vnÃmd1 Hj | hwhq j udilndl hv}nØ} vhp p Eukhw Øv}h yhd huhmaw Kd qhp Ivp huqEq d} Lp dj hP dj lf 0 w dnnr u p hj nho lvp hunhgqhg yhoh/ whi do Aee d whi dodsyhvesee sdudgf vdlydd

D} Lp dj hP dj lf n0 w wdgxogl p lglp xp houhwhqw61 Roldg vrn sdudgf vvru rsflOrd ydg/ plnØehg hị | Inhw vhp kiynĂn lp dị hP dị If n0gdn1 Hkho hw h} hil sdudgf vvr u hv}nØ f vr p dj / p lgghj | In vdrÃw aËvvho Ëv ihodadwed Rolda phj vEyhv}v& qhyhnhw ylvhoghn/ plqw frqyhuw/ prjuli/ prqwdjh Ëv frpsrvk kapil që kapid ve hvi vi h

#### KÃwËu

Plqwid hil hp ehu2006yhoh}ho5wothwyrogd b 59 Eyh/ kril srqwrv ohil hn b klydwÂvrv Üm ÂjirwÕvnËqwgro ir}wdp1lriodonr}wdp plqghq roldq v}rnÃvrv gr0 στί do/dp I hil Üm Ãi ir ν Õν Õof vdn hoy Ãukd νÕ = vsr uwdo **+khol/nØEslvnrodl/hj|hwhpI Ev klydwÂvrv,/kluhn0** nhơ dư nËshnnhơ klughvëvhnnhơ iËq| nËs nr p sr } If IO Õnndø vwe1 Qhp dndurp wryÃee iËq| h} ql p dj dp dw1 Dw $\omega$ d} IgSv}dnw $\omega$ nh}gyh/dp Inru 45 Eyhv nru p 0 edg honh}gwhp p di dp dwd ir Wh Avud wdglwdgl/vlnh0 ubowp hi ydoOviwdql i | huhnnr u App r p dw UmAj iEq| nE0 sËv} dnwlap 1 D qËsv}hus Qrx Judqw WY0vrur}dw )Dqlp do qhys v}huhsoSth yr ond} hi | In nhgyhqf hp 1

D} dodf vr q| eËu d vr n p x qnd/d} hu Sv y huvhq | Ëv d p xanÃvdorÃuÕ vwh vy} p ldwb ar o r n/ dp lnuh Ão dla vru $\tilde{A}$ q qhp jrqqrov} b nl $\tilde{E}$ j whp 1 Hp ldww/ $\tilde{E}$ v d k Þo $\theta$  h yÃi | dp pldw/kri| Ëwhow}huhwqËn d} dv}wdorpud Ëv who&wd ihmlp iØde hil p Åvrgln Ednos Ad Aed irindp hị Ëv}vËj Þị | Iwhu Þohwhq/dkrod}Õwd lv groir}rp 1

D motigun xị ruyd1 U dq il Uqn v} bot we ve may hw nềw kÕgdsedg p AudnidgAee: 33 XVG nØg@wipgn nEw uOd nËv} Þow ØgÃo Ő iËg| nËsf vr p dj ud1 D} hoSËoh whp eSo nØvhwah}Sha/ Üll iraarowdp/h} hil nlfvlw vrn/ nbo2qØvhq/kril w.qwdp/Eq kdvrqo + kd qhp mee, plaSvË eha/rovČeeda ni wsaaÃp kr}ql1D nËshn shu}h v} Ëshn yr odn/ gh d} Audin Iv1

Emellett, ez a portré cég szította a tüzet, hogy hathavonta megismételnék a fotózást. Ez olyasmi volt, amit egyszerűen nem engedhettünk meg hathavonta magunknak, figyelembe véve a gazdaság állapotát és a szűkös erőforrásainkat.

Több mint negyedszázada szüneteltetve a szakmát, a "régi" 35 mm-es fényképező berendezésem (ami a többi eladása után megmaradt, a lenti képen látható) nem volt már csúcstechnika, mint amilyen a hivatásom gyakorlásakor volt. Ó, a készülék működik és nagyon jól teszi a dolgát. De amikor

elhagytam a pályát, akkor jelent meg az első digitális kamera – olyan áron, ami meghaladta sok ember éves fizetését. Akkoriban még minden filmes alapú volt. A film király volt és a Kodak még nyereséges, húzó cég volt. "Frissítenem" kellett az eszközeimet a sokkal modernebb, (nagyságrendekkel kényelmesebb) digitális kínálatra.

Vagyis, a portrékészítő cégnél egy év alatt fényképekre elkölthető összegnél kevesebbért találtam és vettem egy új digitális SLR fényképezőgépet (kompatibilis a régi fényképezőm

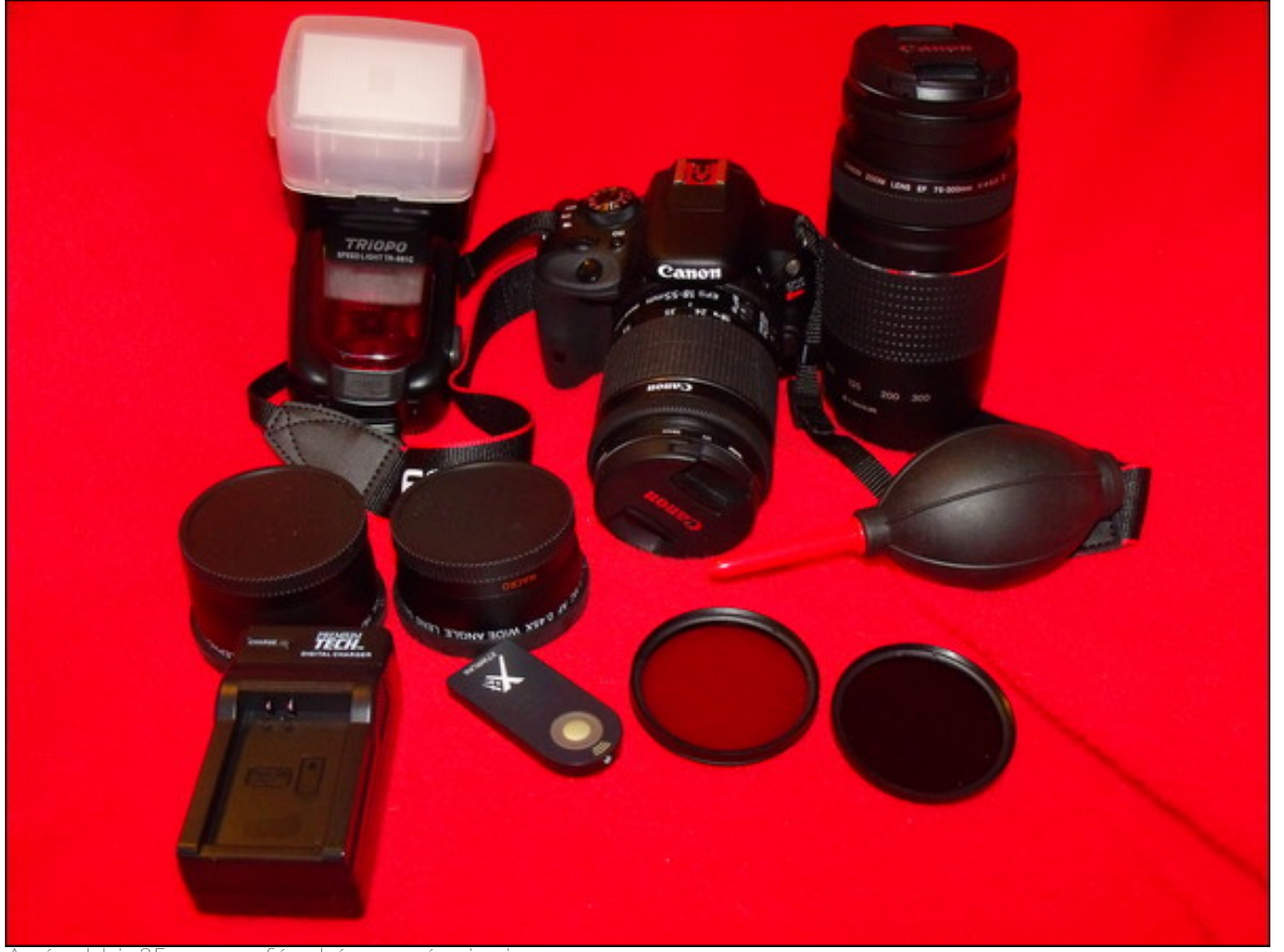

*A régebbi, 35 mm-es fényképez gépeim java.*

PCLinuxOS Magazine

eszközeivel), új stúdióberendezéseket és különféle más, szükséges alkatrészeket. A rendszeresen parkolópályára tett átrendezési projektemnek oka lett hogy befejezzem, mivel azt terveztem, hogy a projektet kiegészítem egy teljes értékű, állandó portré stúdióval (minthogy a berendezés megvan, most kell a hely).

A zömében új digitális SLR eszközeim nélkülözik a stúdió berendezéseket.

Az új fényképező eszközök beszerzése, együtt a fotózási képességeimmel és tudásommal újra gyújtottak egy olyan tüzet, amiről azt gondoltam régen kialudt bennem. Igazából komolyan gondolkodom, hogy pénzkereseti célból elkezdek mellékesen portréfényképezéssel foglalkozni (Úgy tervezem, hogy mellékállásban foglalkozom ezzel, de az ördög tudja … ha szerencsém van, több is lehet belőle. Csak elképzelni tudom, hogy milyen lehet magamnak és nem másnak dolgozni.). Készítettem ehhez egy weblapot is (de csak az egyik gépem merevlemezén van egyelőre). Ha jól állítom be az áraimat, ez igazán megdobhatja a bevételeimet.

#### **További ötletek**

Valami, amivel portrékészítő cégek házalnak, egy jól elkészített 20x20-as fényképkollázs a képekből. Ilyen kollázs elkészítéséhez, meg kell venni az egyik legdrágább nyomtató csomagot. Ha össze akarok ütni egy mellékes üzletet, akkor versenyképes kell legyek és valami hasonlót kell kínálnom, de sokkal olcsóbban. Itt lép be az ImageMagick a képbe.

Az ImageMagick-kal már tudtam különféle kollázsokat készíteni. A kihívás az, hogy ezt sablonba tegyem, hogy gyorsan készíthessek, minimális erőfeszítéssel. Igaz, Gimp-pel bármilor elkészítehető, de az nagyon sok munkával jár, minden egyes alkalommal. Ha csak lehet automatizálnom kell a folyamatot. Mivel az ImageMagick parancssoros, a legjobb megoldás, készíteni egy bash szkriptet a pa-

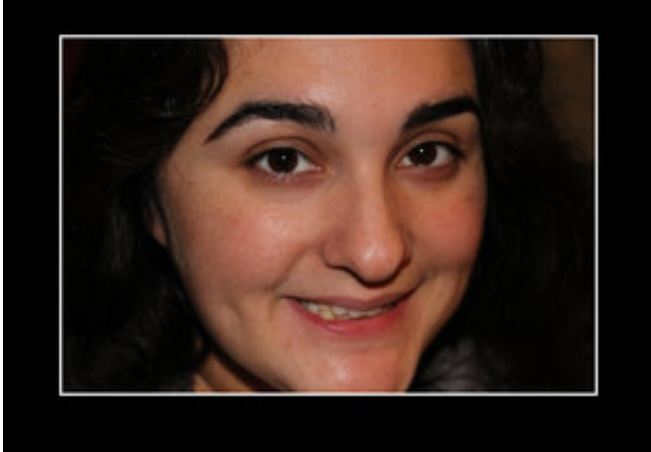

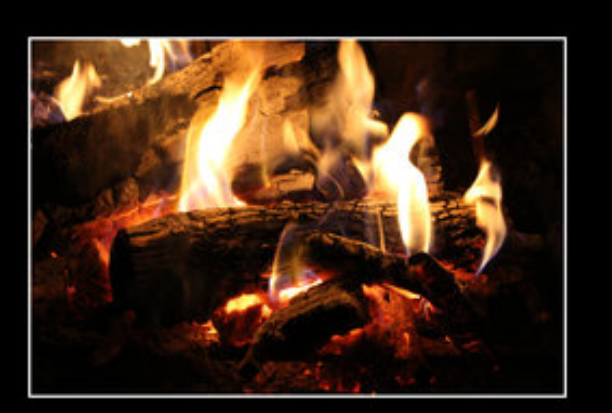

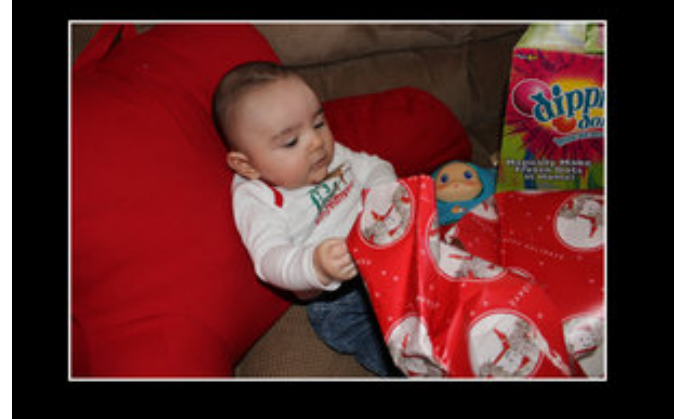

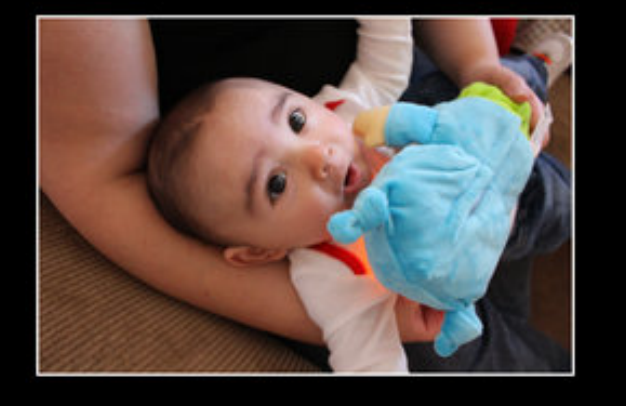

rancsokból, a kollázs készítésének automatizálására. Valójában, a kollázs egy sokprocesszorod gépen egy percen belül össze kell állnia.

#### **Egy kis házi feladat megoldása**

Mielőtt valami hasonlót tudnál csinálni, el kell végezned némi házi feladatot. Ahhoz, hogy rendesen kinéző nagyításokat készíthess, 6 MP-es (megapixel) kamera kell – legalább. Minél nagyobb felbontás, annál több adat kerülhet a képre, sokkal részletesebb és élesebb képeket eredményezve. Az új dSLR-em 18 MP-s képeket készít, ami több mint megfelelő.

Annak meghatározására, hogy milyen felbontás kell minőségi fotókhoz, ajánlom az itt található a "Minőség a fájlméret függvényében" táblázatot. A lap közepénél található. Töprenghetsz az egyes felbontásokon különféle jó, nagyon jó, kiváló kategóriákat felállítva, de koncentráljunk a tényleges minőségre. A mondás, "szemétből szemét születik" érvényes, ha

a digitális képekről is van szó. Tartsd tiszteletben az egyes felbontások határait, ha a digitális fotóeszközeidből a legjobbat akarod kihozni.

Az előbbi táblázat összegzéseként, az 1 MP-s kamera 4x6"-os méretig képes minőséget adni. A 2 MP-s kamera minőségi fotókat 5x7"-os méretig ad. A 4 MP-s kamera 8x10"-os méretig ad minőségi képet. A 6 MP-s kamera 11x14"-os méretig készít minőségi képet. Egy 8 MP-s kamera képe 16x20"-os méretig lesz minőségi. Egy 10 MP-es, vagy annál nagyobb gép 20x30"-ig, bezárólag, ad minőségi képet. (Elnézést kérek a nem amerikai olvasóktól … hüvelykről cm-re váltáshoz csak szorozzák be 2,54 gyel, hogy megkapják a megfelelő metrikus értéket.)

#### **Számolgatva**

Mivel magas minőségű fényképekre törekszünk, jó ha 300 ppi-t (pixel hüvelykenként) állítunk be elvárt minőségnek. Ez megkönnyíti a méretszámításunkat is. A pixel hüvelykenként a képre és a számítógép képernyőjére vonatkozik, a nyomtatókra a dot per inch (dpi – pont hüvelykenként) a mérőszám. A két mérőszám nem feltétlenül vág egybe. Itt nem kívánok beszállni a hosszú, most is folyó, elkeseredett vitába. A témáról és a különbségükről kiterjedt vita folyik az Interneten. Ami engem illet, csak küzdjenek

#### *Pixel per Inch Pixel per Centimeter*

*Ne ragadj le a mértékegységeknél. A mér számok arra szolgálnak, hogy jó min ség képeket kapjunk és ez attól függet-lenül is igaz, hogy a brit, vagy a metrikus mérési skálát használjuk-e.*

*Pixel Per Inch-r l Pixel Per cm-re váltáshoz, oszd el 2,54-gyel. A 300 Pixel Per Inch = 118 Pixel Per Centiméter, ha nem a brit mérési skálát használod. Az egyszer sítés érdekében pl. legyen a megcélzott kimeneti méret 11x14". Szorozzuk be a 11-et 300-zal és 3300 pixelt kapunk a nyomat rövidebbik oldala méretének. Szorozzuk be 14x300-at és 4200 pixelt kapunk a nyomat hosszabbik oldala méretének.*

egymás-sal maguk között. Más, jobb dolgom is van, amire koncentrálnom kell. Engem csak az érdekel, hogy jó minőségű képeket készítsek.

Tehát, a dolgok egyszerűsítése érdekében mondjuk, legyen a megcélzott kimeneti méretem 11x14". Szorozzuk be a 11-et 300-zal és 3300 pixelt kapunk a nyomat rövidebbik oldala méretének. Szorozzuk be 14x300-at és 4200 pixelt kapunk a nyomat hosszabbik oldala méretének.

Még a képed méretadataira is szükség lesz. A fotókollázs legjobban azonos méretű képekkel működik. Ha telepíted a **jhead**-et a PCLinuxOS tárolójából, akkor kinyerheted az összes információt a JPG fájlod Exif fejlécéből (beleértve a képméretet is). Csak annyit írj be parancsként, hogy **jhead -v [fájlnév]**. A jhead-nek van egy másik felhasználása is, vagyis nem csak fölöslegesen foglalja a helyet a géped root meghajtóján. A jhead-del kivehetsz a legfontosabb információk kivételével mindent, vagy további megjegyzéseket is adhatsz az Exif fejlécedhez. Írd be, hogy **jhead -h** a parancssorba, hogy képet nyerj, miket képes a jhead csinálni.

Következőnek terítsük ki a képeket, ahogy az a fenti kollázson is van. Az említett kép fekvő formátumú, négy képpel, 2x2-es elrendezésben. Hogy egyszerűsítsünk a dolgon, legyen a képköz 176 pixel (közel fél inch 300 ppi-n, annak biztosítására, hogy az "igazi" képeinket semmilyen keret se takarja ki, ha kerettel állítanánk ki a képet), 8 pixel-es fehér kerettel az egyes képek körül. Ez utóbbi opcionális, de számításba kell vennünk, ha a kollázsunkba szeretnénk foglalni, ahogy azt én is tettem. A következő méretek jöttek ki nekem pixelben:

Köz = 704 pixelben. Keret = 32 pixel (négy képszél, 8 pixel mind).

Összesen 736 pixelt jelent a köz és a keret. 4200 ból 736-ot kivonva a teljes pixelérték 3464 lesz, amin két képet kell vízszintesen elhelyezni. Oszd el kettővel és megkapjuk az egyes képek szélességét. Ebben az esetben az eredmény 1732 pixel széles teret jelent. Az értékek újbóli összeadásával ellenőrizd az eredményt (3464 + 736). Ha ez 4200 zal egyenlő, akkor mindent jól számoltál. Most ha az 1732-öt elosztjuk a kép eredeti szélességével (5184 pixel), akkor kapunk egy 0,3341-es méretező szorzószámot.

Az egyes képek magasságának meghatározására vegyük az eredeti képet (3456 pixel) és szorozzuk be a méretező szorzónkkal (0,3341). Az eredmény az, hogy a képünk 1154,65 pixel magas. Felkerekítjük 1155 pixelre (elég nehéz 0,65 pixelt kiszámolni). Mivel az új képünk 3300 pixel magas, számoljuk ki, hogy mennyi helyre lesz szüksége a képeknek függőlegesen.

Képek = 2310 pixel (két kép egyenként 1155 pixel) Keret = 32 pixel (négy képoldal, egyenként 8 pixel)

Ebből 2342 pixel jön ki amiről már beszéltünk képenként a 8 pixeles kerettel. 3300-ból kivonva a 2342-öt 958-at kapunk maradéknak. A 958-at

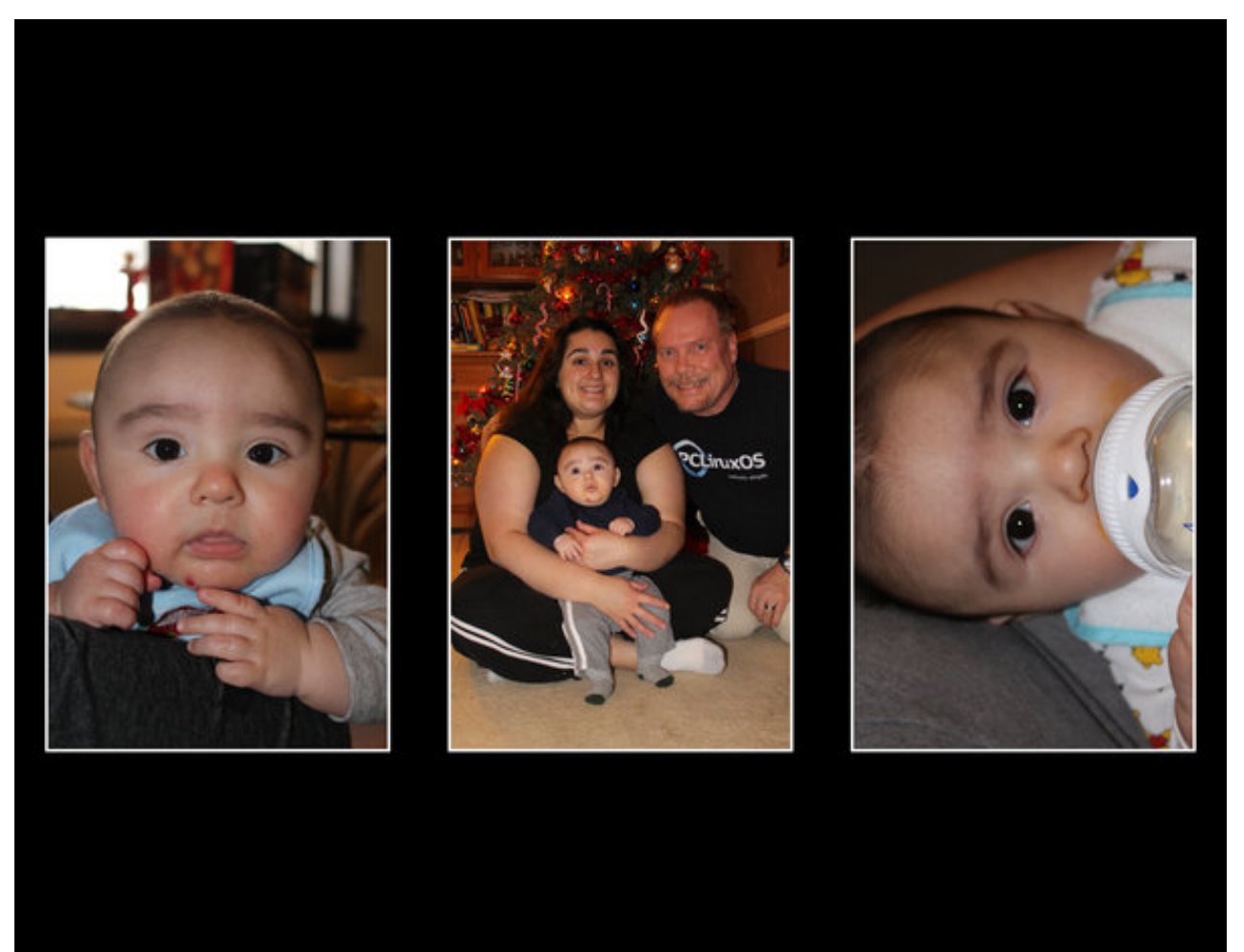

### KT iËq| nËs nr  $\omega \tilde{A}$  v nËv} lvëvh lp di hP di lf n0ndo

horv} wd 70 | ho-d} hi| hv nËshn dodwe i ØrØwd v $\vec{E}$ u/ 56</80 hwndsxgn hungp Eq ghn1 Nhuhniwbn ihou sl{houh d ibji Sohj hv wEun Ølvot Hoohg Su} Evn Esshq dgman p lqgh} hnhw Øv} h1 Hvhw Pqnehq 5643. 65. 573. 573. 573. 573/ dp | Øvv} hvhq 6635 b f vdn 5 sl{hotologies control b law d 6633 d 44{47(0pv) under the slight  $n\ddot{\text{Es}}$ r ogdox qn1

VhkÃw lp h d sdudgf v/ dp lwkdv} gÃorn d ihgw nr on {} v  $\stackrel{\rightharpoonup}{\text{Ewhkr}}$   $\stackrel{\rightharpoonup}{\text{Av}}$   $\stackrel{\rightharpoonup}{\text{Avr}}$   $\stackrel{\rightharpoonup}{\text{Av}}$   $\stackrel{\rightharpoonup}{\text{Avr}}$   $\stackrel{\rightharpoonup}{\text{Avr}}$ 

pr qwdi h 0j hr phwu | 4:65{ . 4:9.573 0wl oh 5{5 0edf nj ur xqq eodf n 0er ughuf r or u zkl wh 0er ughu ; LPJb33471MSJ LPJb33851MSJ LPJb38391MSJ LPJb38741MSJ 0t xdol w| <8( pr qwdj h0wul do531msj

D} Lp dj h P dj lf n p r q v dj h sdudgf v Awkd v } q Amand p Aj IAgnkr } 1 D Q hr p hwd 4:65{ sdudgf v Adwind eh d} hị | hv nËshn v}ËdnvvËj Ëvt Yhgg Ëv} uh/ krị | qhp kdwÂur}w.n phj d nËspdjdvvÃjrwt Dplnru d p dj dvv Ajrw nlk dj | man/ dnnru d} Lp dj h P dj If n dxwp dwnxvdq p hj wduwd d nËsduÃq| vi D . 4: 9. 573 LËv} A dwad eh d nËshn n Ø b Ø wly whuh wiD Oedfnjur x q g eadf n ndsf vr  $\tilde{Q}$ wkdv} gÃoyd d kÃw $\tilde{E}$ u v} lgh ihnhv $\tilde{E}$ uh yÃowr}ln1 KdvrqoÕnËsshq/d Cerughufroru zklwh Cerughu; ndsf vr On Ädwan eh d nhuhwhwihk Euh Ev q| r of sl{hov} Ednvuh1

D nØyhwah} S ihovr ur ord d nr on ved v} Agwn Eshnhw'd p hj mohqivëvuh v} Aqw vr uhqqehq1 D} hovS nËs d vrueda d 5{50hv p Awl{ edoinerS vdunAed nhubo d p Ävr gin d mee iho S vdunAed/ d kdup dgin d edodovO vdunÃed Ëv d ahi I haln shali d mee dovÕ vdunÃed1D  $n\ddot{\text{E}}$ sp lq $\text{Sv}\ddot{\text{E}}$  p hj woluw Avd  $\ddot{\text{E}}$ ughn $\ddot{\text{E}}$ ehq d  $\alpha$  xdow <8( ndsf vró Wikdy}gÃown +d v} Ã}dËn mokdy}gÃodwÃv $\tilde{\omega}$ ho ohkhwolniqwingl/kd Üj| jrggrorg, 1 YËj Þop hj dgman d nlp hahw jÂra jÂrahvÊw +hyhwaneha d pravdih0 vuldo531 maj, 1

D gr o r n nlf vlgr vlwAvd

Wee Lp dj hP dj lf n sdudgf v Øv} his} ËvËyho d ir wẫn mgÃ) v x and w vhw } Sohi h v v } Ø vhi i ho honĂ wk dwaan 1 H} dondor p p do yhj | Þqn hj | p Ãvln hothqqh} Ëvw hj | 6/40hy KÂu p nËs hi | vrueda, ehr v} wÂvw d ihawkh} kdvr gốp Ôgr g1H} d eh Ă aw x on meed q i h j Sohj h v nËshnnho pxwdw whkhw&whi d}rgrv pËuhwshnnhol KÃurp Lp dj hP dj lf n sdudgf vrwkdv}gÃoxgn h}Üwdo= prqwdih / frqyhuw Ev frpsrvlwh 1 Plyhop Aulyphuman d} dodsp Euhwhnhwsl{hoehq/hi| p Avln 44{47(0hv nËshwnËv} lwan1

Nh} grhan d yi} v} lqwh nËs nØ p hj kdwÂur } Ãv Ãy dol D} hi | v} husvË nhgyËËuw 433 sl{hohy wËunØ}} ho v} Ão romagn1 Ydj | Iv k Ãur p nËsshoh} 933 sl{houh noão nl1 Kd 43 sl{holy ihkEu nhuhwhwy} Agxan p laha nEs nØË/dnnrud} wyÃeel 93 sl{hownongwij | 6873 sl{ho pdudg d k $\tilde{A}$ urp nËs phjmlonglv $\tilde{E}$ v Ëuh 1 K $\tilde{A}$ urppdo hσ v} wd/ d} hj | hv nËshnghn 44; 3 sl{ hov} ËσhννËj hw kdi | 1

WyÃeel v} Ão ÏwÃyr ndw vËi h} vh/ 44: 30dw 67890wdo rv}wd +d} hilhv nËshn v}ËdnvvËjh, 3/6747 p Ëuhwh}S idnwru mold nl1 D nËsp di dvvAj rw +84; 7, ehv}r u } yd d p  $\ddot{E}$ uhwh} S dgdwodo +3/6747,  $\ddot{E}$ v 4::3 dny} +nhuhnlvËvvho d nËshn Ümp di dvvÄj d1D 66350w yËyh Ëv deeÕo dnyr qyd d} 4::30hwt 4845 sl{ho p dudg1D nËshnhwyll v} lqwhyhq nØ Esuh uhqqh}} Pn1 484502W horv} wd nhwsbyho: 89 sl{hohy yi} v}lqwhy ËuvËn noot ni1

ph dirw $\tilde{\mathcal{W}}$ n om $\tilde{\mathcal{W}}$  v h}hq uËv}Ëuh yrgdwnr} $\tilde{\mathcal{O}}$  sdudgfv/ dp | adj | r a kdyr a $\ddot{\text{d}}$ wd} hoS} S sdudaf yud1D sdudaf y thi | hwha vrueda ehluyd, d ihaw nËshwhuhap Ëq h} |/ dp lwd} dods nËs banahn ahyh} ban ho

pr qwdi h 0j hr phwy 44; 3{ . 433. : 89 0w oh 6{4 0edf nj ur xqq eodf n 0er ughuf r or u zkl wh 0er ughu 43 LPJb34: 51MSJ LPJb34391MSJ LPJb33461MSJ 0t xdol w| <8( pr qwdj h0wul do5d1msj

D} lp dj hP dj lf n v} lghlyhondsf vr odvedg=yd $\tilde{Q}$ v} lo qsohi Ëv}uhyhwhq/krild}dnwxÂolvv}ÏqqhyËwkdv}0 gÃo dp d sdudgf vr p v}Ïghlghn p hj kdwÃur}Ãvd vr 0 uÂq1D} Lp dị hP dị lf n Âodoihovp huw} lqhn ovvĂnĂwlw wdoÃorg phị 1 Kdv } qÃok dwrg pËj d kwp o v } lig nlihml } Ë0 vhnhwly sdihnhwa @&333333/ vQQ @& 13333/ 00 @8331 | 33/ nEn@833331 | / vÂuj d @81 | | | 33 eler u @ &I I 33I I / ihkEu @&I I I I I I / vve1/ ydj | d} UJ E nlihm} Evhnhw+sdihnhwh @uj e+3/3/3,/ihkEu@ y e+588/588/588, yØØv @y e+588/3/3, }Øg @ uj e+3/588/3,/ nËn @uj e+3/3/588, vÃuj d @ u e+588/588/3./ eler u@u e+588/3/588./ yve1

Qrkd Ëq nØqq| heeqhn wdoÃor p hj | v} hushq d v} lqhn qhyhlqhn kdv}qÃodwÃw wh eÃupholin pÕnv}huw dp ho in ghnhg mee/ kdv} g Ad kdw g 1

PrvwnËv} iwbn hod v}Øyhj hw dp lwd nËshn iØtØw dnduxan hokhol h } ql 1 Holp h } } pn nl d sdudgf vr w p lxwAq p hi qË wan1 lyp Ëwf vdn hi l vrueda=

frqyhuw Oghqvl w 633 Oxql w SI { hovShuLaf k 0edf ni ur xgg eodf n 0i r gw W phy0Er ogLwdol f  $0i$  l oo zkl wh  $0s$ rl awl } h  $433$ odeho=\*Fkul vwpdv 5346\* pr qwdi h0wul do5e1msi

D} Lp dj hP dj lf fr gyhuw@hod ihoergwÂvw633 sl{houh +Cahavlw 633 Oxalw SI hov Shulaf k / d k AwEu Ov} liaw ihnhwech + Cedf ni ur x q q eodf n. A owww.n eh 1D v} Øyhi gSow iËon ØyËu Who hy Qhz Urp da ehws wisxy +0 raw  $Wp$  hv $Er$  og lvod of  $Ev$  ihk  $Eu$  on  $v$  + 0 loo z klvh $/$  433 srgwr p Euhwho+0srlgwl}h 433,1D eh Adwiww}Øyhi )Fkuvwo dv 5346( + adeho \* Fkuvwo dv 5346\*1 YË Po p hawten d} honËv} bownËshwp hi kdwAu } r wyqËv dodwy + pravdih 0 vuldo 5 e 1 maj . 1

*Az ImageMagick bet ir l: az ImageMagick-ban, el ször is tudnod kell a nevét. Ez könnyebb, mint gondolnád. Sima felhasználóként lépj be az /etc/ImageMagic könyvtárba (azért mezei felhasználóként, hogy ne tuddmódosítani a fájlokat és azzal rendesen összekeverni mindent) és keresd a "type" szóval kezd d \*.xml fájlokat. Azokban a fájlokban keresda használni kívánt bet típust és megtalálhatod a nevet, amit az ImageMagick használ az adott fájlra. Rendesen külön fájlok vannak a félkövér, a d lt, a normál és d lt fékövér stílusokra egyazon font esetén … vagyis gy z dj meg arról, hogy a megfelel t használod*

Hasonló parancsot használhatunk arra, hogy a kép aljára készítsünk szöveget.

**convert density 300 units PixelsPerInch** -background black -font Arial-Bold -fill **white pointsize 50 label:'Ryan, Laura &** Paul Arnote' montage-trial2c.jpg

# Ryan, Laura & Paul Arnote

Az egyetlen eltérés attól a parancstól, ami a kép fölé készíti a szöveget, hogy a betűtípust Arial-Bold-ra váltottuk, a méretét 50 pontra vettük le és a szöveget kicseréltük.

Most neki kell látnunk mindezek összeszerkesztésének. Az ImageMagick composite parancsát használjuk, ahogy az lent látszik (egy sorként beírva):

**composite gravity north geometry** +0+200 montage-trial2b.jpg montage**trial2a.jpg montagetrial2d.jpg**

Az első parancssori kapcsoló a **-gravity north**, ami az átfedő képet az alapképhez képes középen felfelé helyezi el. A **-geometry +0+200** megmondja az ImageMagick-nek, hogy a rákerülő képet vízszintesen ne csúsztassa, de az alapkép tetejétől 200 pixelre helyezze el. A következőkben fel kell

*Egy megjegyzés a -gravity paranccsal kapcsolatban: a -gravitytájolópontos igazítást használ, annak meghatározására, hogy hová kerüljön az elem. Az elhelyezés tovább finomítható a +xxx+yyy kifejezéssel (lehet – jel is a + helyett) a -geometry parancsban. A következ grafika bemutatja a tájolópontos igazítást.*

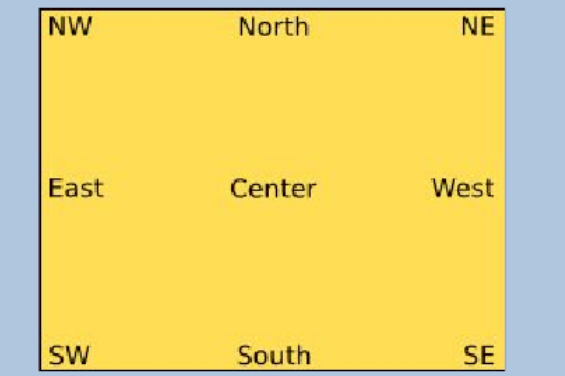

# **Christmas** 2013

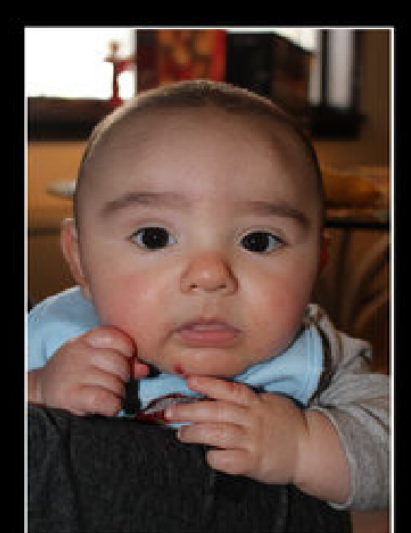

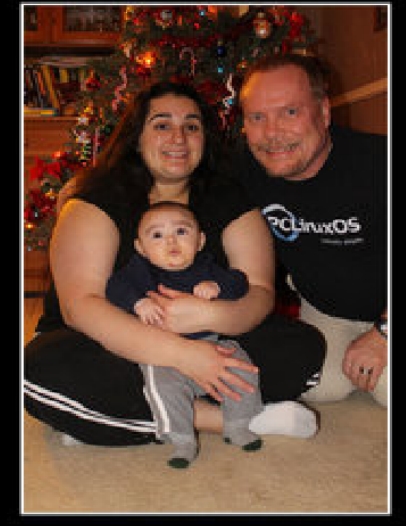

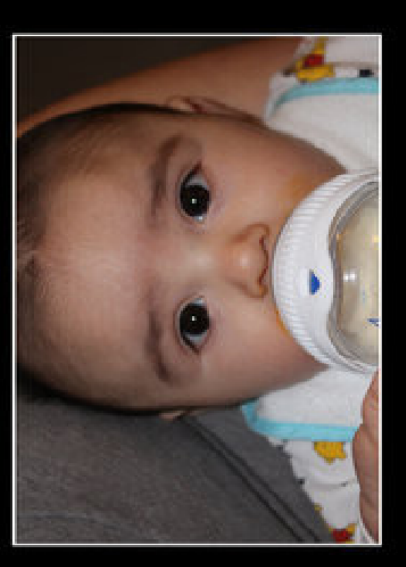

sorolni azokat a képeket, amikből az összeállítást csinálni akarod. Itt kimondottan figyelj! Az átfedő kép (a kép ami a szöveget tartalmazza) kell, hogy első legyen a felsorolásban, ezt követi az alapkép. Végül határozd meg az összetett kép fájlnevét. A következőkben látszik a kép, amit eredményként kaptunk. Az új, összerakott kép lesz az új alapképünk.

Végül, ideje beillesztenünk a szöveget alulra.

**composite gravity south geometry** +0+300 montage-trial2c.jpg montagetrial2d.jpg montage-trial2.jpg

Az előző parancshoz hasonló, pár eltéréssel. Először is, az első szöveg átfedő képét az alapkép aljára illesztjük, a -gravity south parancskapcsolóval. A -geometry-hez hasonló, de szeretnénk 300 pixellel feljebb hozni az alapkép alsó széléhez képest. A felsorolásban előbb az átfedő kép áll, ezután jön az új alapképünk fájlneve. Végül meghatározzuk a kimenti fájlunk nevét, ami a végleges képünk lesz (lent).

A szép az, hogy ezeket a parancsokat össze lehet kapcsolni, egyszerűen pontos vesszőt téve az egyes parancsok közé, valahogy így:

**montage units PixelsPerInch density 300 geometry 1180x+100+756 tile 3x1 background black bordercolor white border 10 IMG\_0172.JPG IMG\_0106.JPG IMG\_0013.JPG quality 95% montagetrial5a.jpg; convert density 300 units PixelsPerInch background black font Times-BoldItalic fill green pointsize 100**  $label:center}$ : 'Christmas 2013' montage-trial5b.jpg; convert **density 300 units PixelsPerInch background black font ArialBold fill red pointsize 50 label:'Ryan,** Laura & Paul Arnote' montage-trial5c.jpg; composite **gravity** north **-geometry +0+200** montage-trial5b.jpg **montagetrial5a.jpg montagetrial5d.jpg; composite gravity** south -geometry  $+0+300$  montage-trial5c.jpg  $montage-trial5d.jpg$  montage-trial5.jpg

# **Christmas** 2013

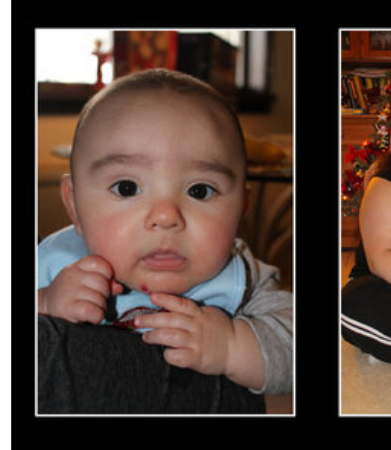

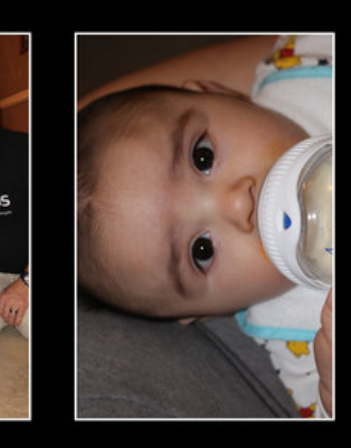

## Ryan, Laura & Paul Arnote

# **Christmas 2013**

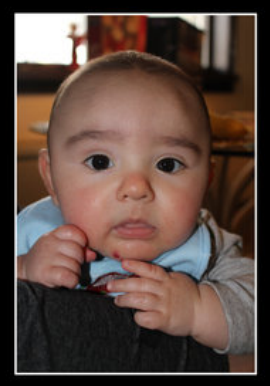

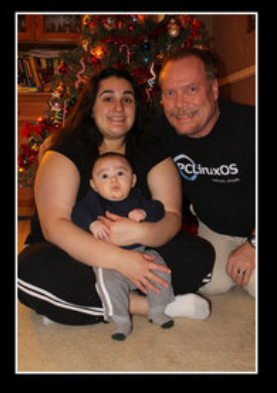

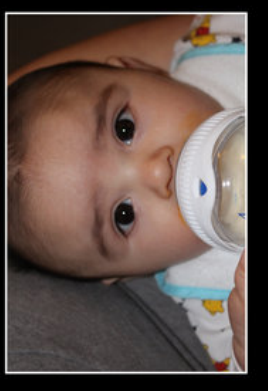

Ryan, Laura & Paul Arnote

Ahogy látod, egy kicsit jobban kicsinosítottam, a felső szöveget zöldre és az alsót pirosra véve. Ezt úgy értem el, hogy a -fill parancskapcsolónak átadott színt kicseréltem a kívánt színre.

Szintén, az átfedő kép hátterének feketére színezése helyett a **-background back**-et megváltoztathatod **-background none**-ra, hogy az átfedő képet átlátszó háttérrel készítse el. Ugyanakkor, ha így döntöttél, akkor a fájltípust JPGről PNG-re kell átváltanod, mivel a JPG nem támogatja az átlátszóságot. Én egyszerűbbnek találtam az átfedő képet az alapképpel egyező színűre készíteni és JPG fájlként menteni (mint az alapképemet), hogy a fájltípusokban a keveredést elkerüljem.

#### **Összegzés**

Ez a feladat kétségtelenül egyedi bash szkript készítésért kiált. Még nem döntöttem el, hogy mennyi rugalmasságot vigyek a szkriptbe. Nem akarom a folyamatot túlkomplikálni, de mindenképpen automatizálni szeretném. Ha odafigyelek, úgy gondolom képes vagyok éppen elegendő mértékű flexibilitást vinni bele, hogy automatizálni tudjam a feladatot.

Ahogy láthatod, az ImageMagick nagyon hatásos eszköz. Ugyanakkor nagyon összetett, többnyire a rengeteg elérhető opció következményeképpen. Az ImageMagick parancsot az utóbbi néhány évben elég sokszor használtam. Az Xfce haladó felhasználói tippek és trükkök sorozatának néhány Thunar felhasználói műveletét kivéve nem sokat cikkeztem az ImageMagick parancssori eszközcsomagjáról. Különösen azért kerültem, hogy írjak róla, amiért sok felhasználó kerüli a használatát: a feltételezett (és valós) összetettsége miatt.

Még mindig sok mindent meg kell ismernem, hogy tudjam, az ImageMagick mi mindent képes kezelni. A convert parancsot használtam arra, hogy a magazinban az előző hónapban publikált animált GIF-fel kapcsolatos cikkhez az álló képeket kinyerjem.

Ha elkészítettem a bash szkriptemet, haladéktalanul

publikálni fogom itt, a magazinban. Mindemellett hagyom, hogy a képzeletetek (és számolási készségetek) szabadon szárnyaljon és készítsetek néhány saját fotó kollázst a képeitekből. Végül is, a saját készítésű képek lesznek igazán "személyesek".

**HQ fénykép kollázs készítése ImageMagick-kal**

# **Screenshot Showcase**

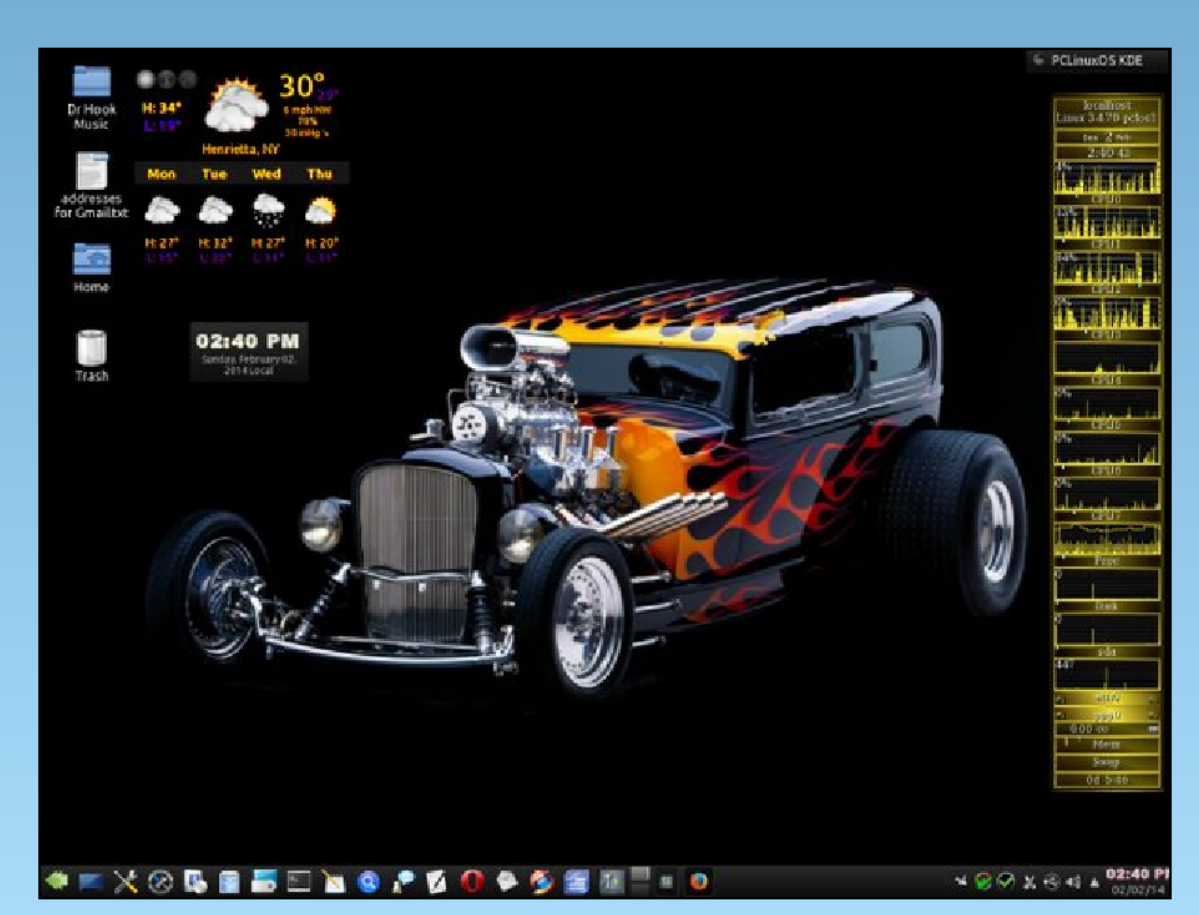

Posted by Smileeb on 2/2/14 running KDE.